# <span id="page-0-0"></span>Cours 1 : Premiers pas en ingénierie informatique

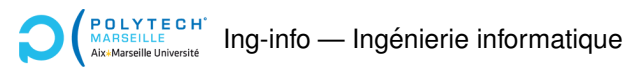

Christophe Gonzales

Présentation générale du module

<sup>2</sup> Généralités sur la programmation

Organisation du Programme de TP

Affichages graphiques

Modèle-Vue-Contrôleur

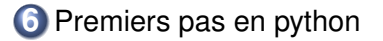

*Objectif principal*

Introduction « ludique » à la programmation.

#### *Objectif principal*

Introduction « ludique » à la programmation.

#### *Competences attendues ´*

- ▶ Comprendre ce qu'est un programme
- $\blacktriangleright$  Savoir écrire de petits programmes
- Acquérir de bonnes habitudes de programmation
- Savoir débugguer un programme

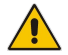

Accent mis sur la mise en œuvre pratique

#### Déroulement du module

- $\blacktriangleright$  4 cours
- ▶ 6 TP  $\Rightarrow$  un projet

#### Déroulement du module

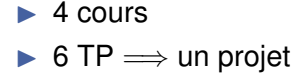

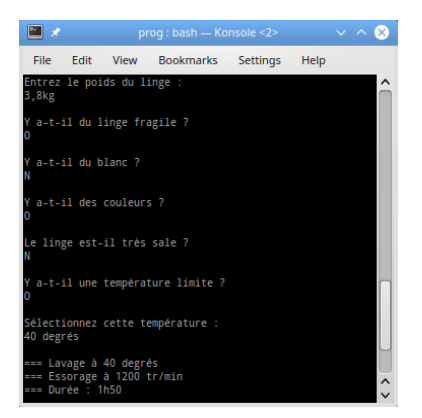

#### **[Cours 1 : Premiers pas en ingenierie informatique](#page-0-0) 4/42 ´**

#### Déroulement du module

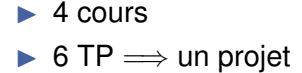

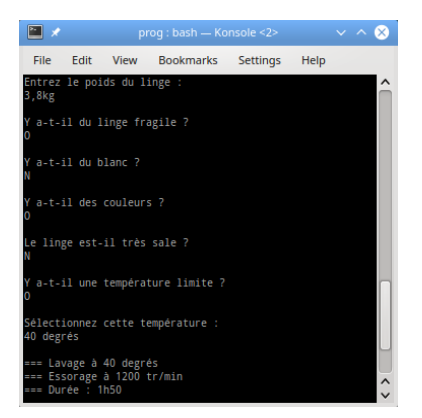

#### **[Cours 1 : Premiers pas en ingenierie informatique](#page-0-0) 4/42 ´**

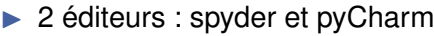

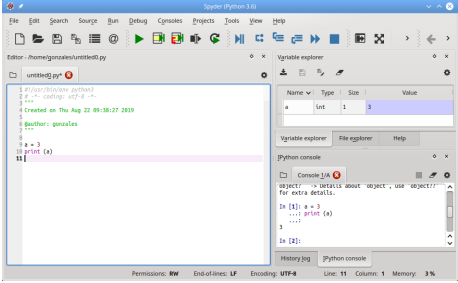

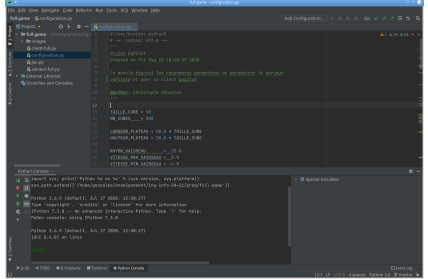

#### **[Cours 1 : Premiers pas en ingenierie informatique](#page-0-0) 5/42 ´**

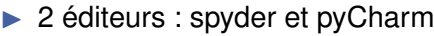

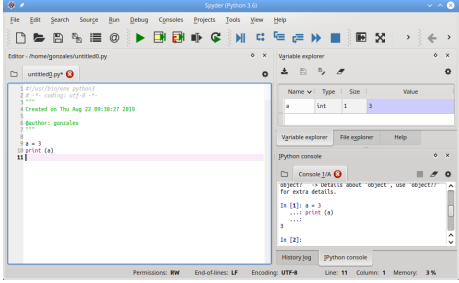

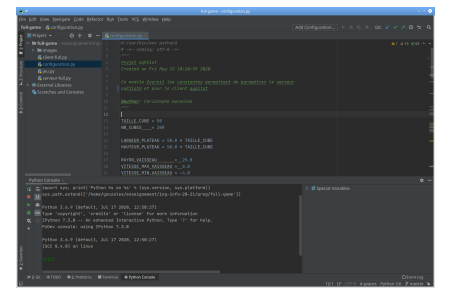

▶ Fichier source : nom.py

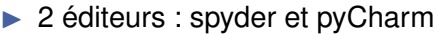

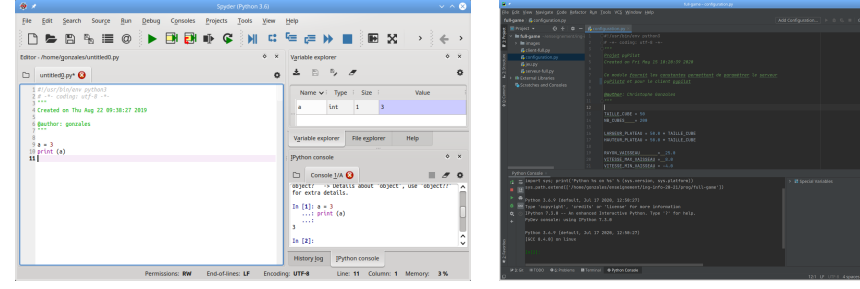

- ▶ Fichier source : nom.py
- $\triangleright$  Nom de l'interpréteur : python3 ou python ⇒ exécution d'un programme : python3 nom.py

 $\triangleright$  2 éditeurs : spyder et pyCharm

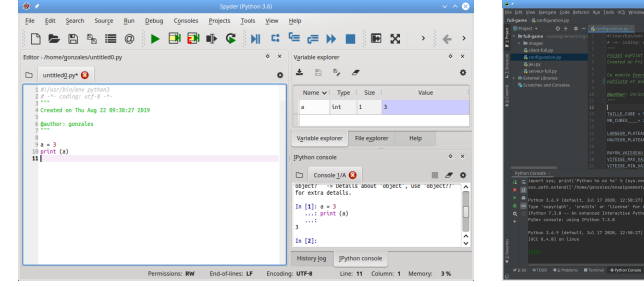

- ▶ Fichier source : nom.py
- $\triangleright$  Nom de l'interpréteur : python3 ou python  $\implies$  exécution d'un programme : python3 nom.py
- ▶ Conventions graphiques pour la suite :

Code python **Résultat de l'exécution** 

#### **[Cours 1 : Premiers pas en ingenierie informatique](#page-0-0) 5/42 ´**

#### $\blacktriangleright$  TP n<sup>o</sup>1 : installer les fichiers

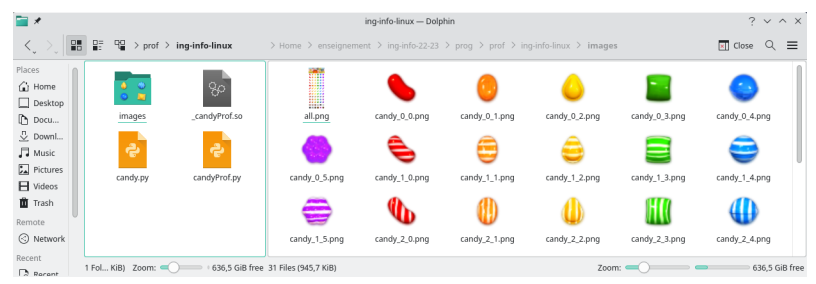

#### $\blacktriangleright$  TP n<sup>o</sup>1 : installer les fichiers

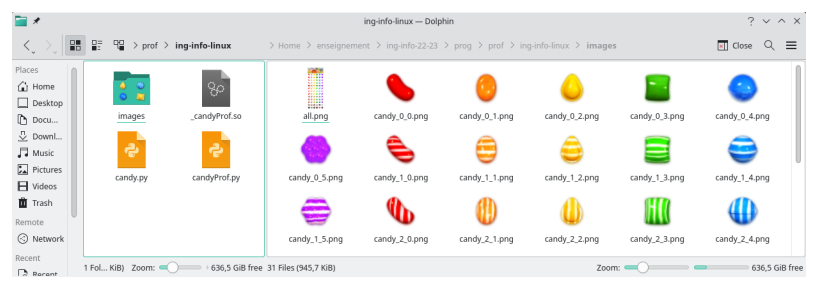

#### $\triangleright$  Après installation, le jeu (candy.py) fonctionne

#### $\blacktriangleright$  TP n<sup>o</sup>1 : installer les fichiers

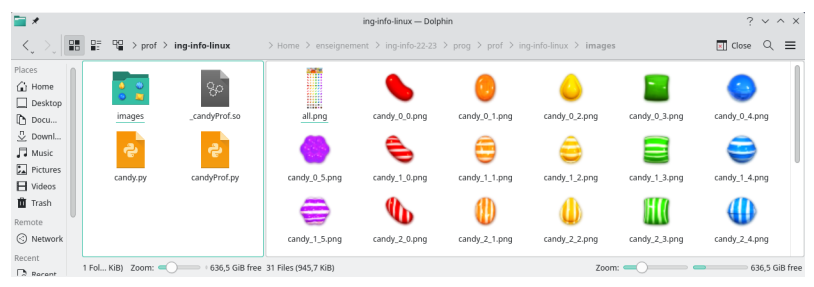

#### $\triangleright$  Après installation, le jeu (candy.py) fonctionne

▶ Principe : réécrire le jeu

#### $\blacktriangleright$  TP n<sup>o</sup>1 : installer les fichiers

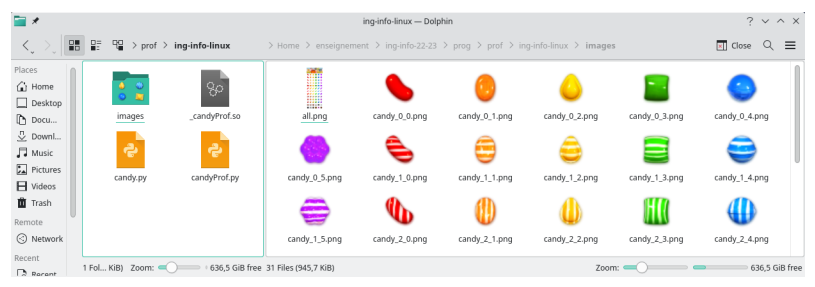

- $\blacktriangleright$  Après installation, le jeu (candy.py) fonctionne
- ▶ Principe : réécrire le jeu

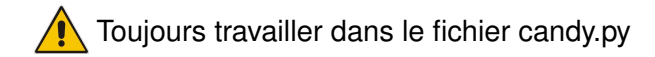

- $\blacktriangleright$  Aucun contrôle continu (CC)
- $\triangleright$  Note finale = examen final
- ▶ Aucun document autorisé à l'examen

# 2 Généralités sur la programmation

Ensemble d'instructions exécutées par un ou des processeur(s)

#### Ensemble d'instructions exécutées par un ou des processeur(s)

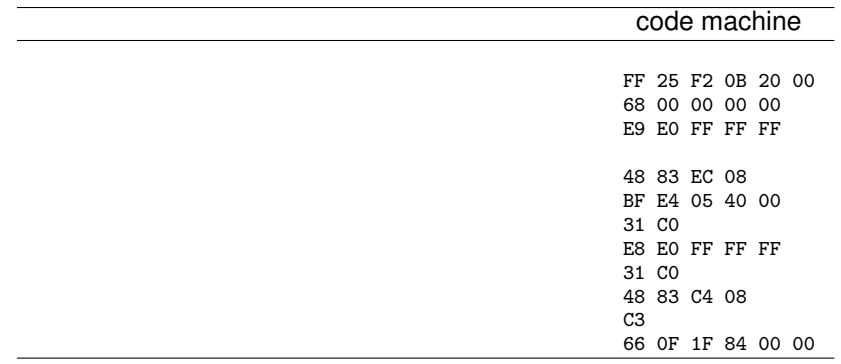

#### Ensemble d'instructions exécutées par un ou des processeur(s)

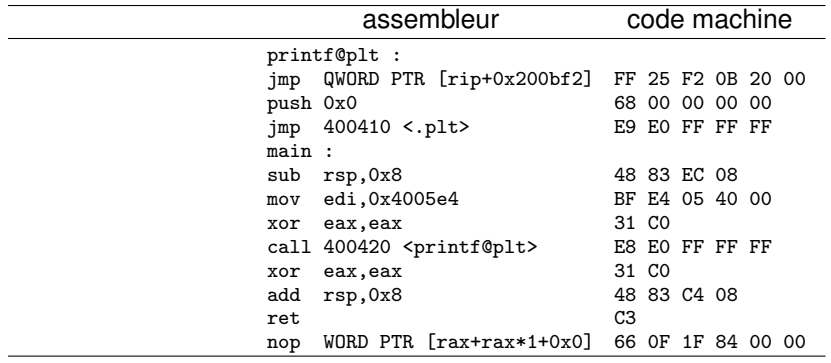

Haut niveau **- Example 20** Bas niveau

#### Ensemble d'instructions exécutées par un ou des processeur(s)

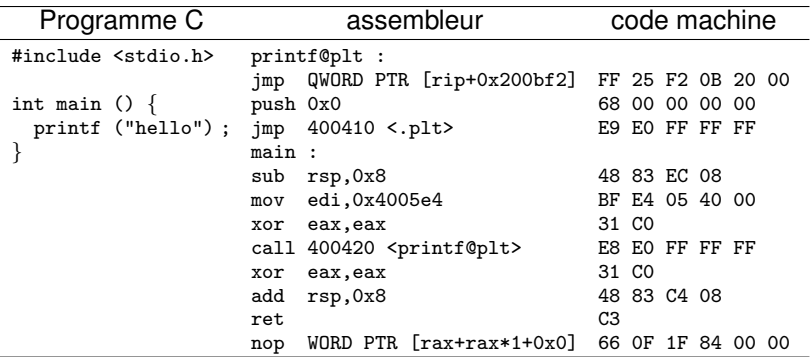

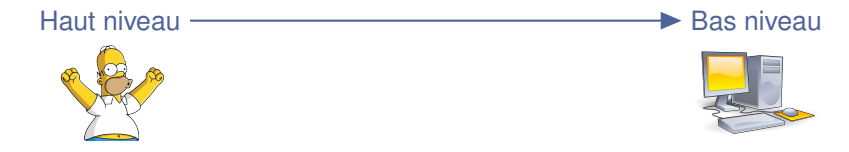

#### **[Cours 1 : Premiers pas en ingenierie informatique](#page-0-0) 10/42 ´**

#### Ensemble d'instructions exécutées par un ou des processeur(s)

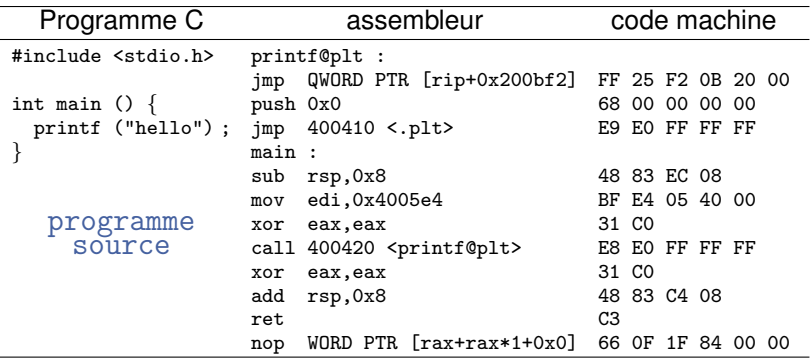

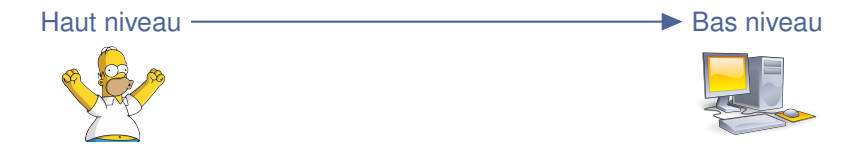

**[Cours 1 : Premiers pas en ingenierie informatique](#page-0-0) 10/42 ´**

#### Du source à l'exécutable

#### *Programme source*

- $\blacktriangleright$  Ensemble d'instructions à exécuter
- $\blacktriangleright$  Langage de haut niveau compréhensible par des humains
- ▶ Traduit *in fine* en langage machine pour être exécuté

#### Du source à l'exécutable

#### *Programme source*

- **Ensemble d'instructions à exécuter**
- $\blacktriangleright$  Langage de haut niveau compréhensible par des humains
- Traduit *in fine* en langage machine pour être exécuté

#### *Mecanismes de traduction en langage machine ´*

- ▶ Compilateur
- **Interpréteur**
- Interpréteur de bytecode

Les mécanismes dépendent du langage de programmation (source) !

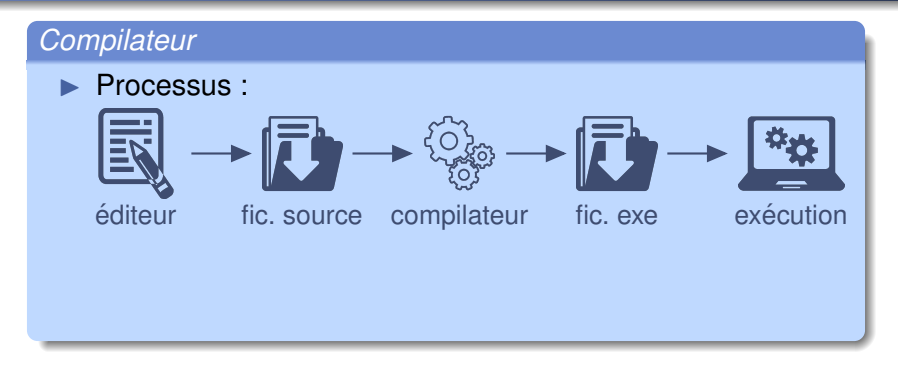

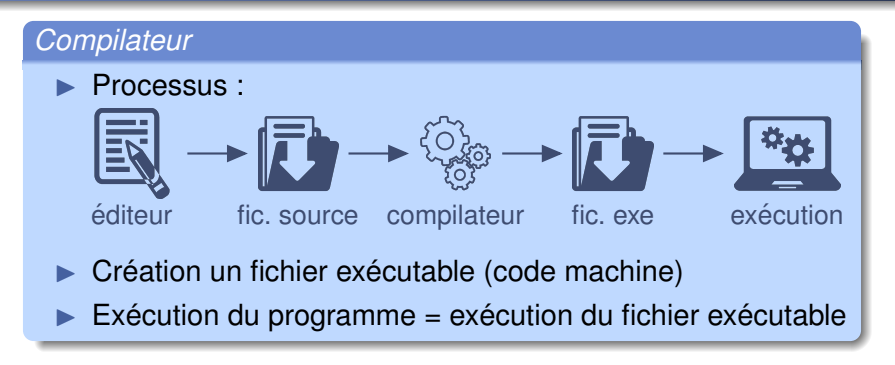

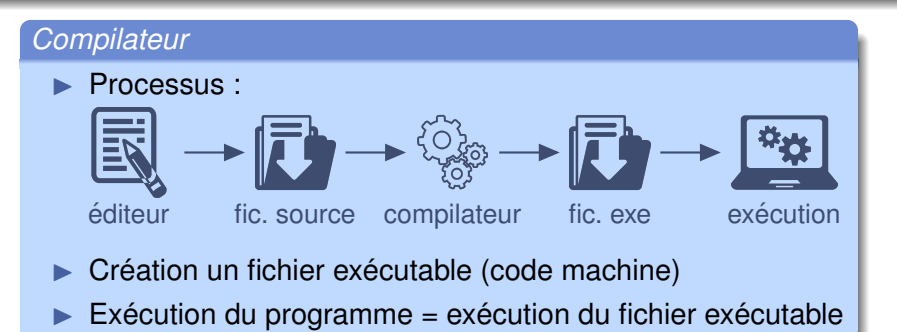

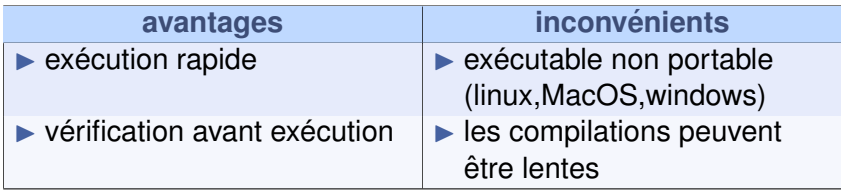

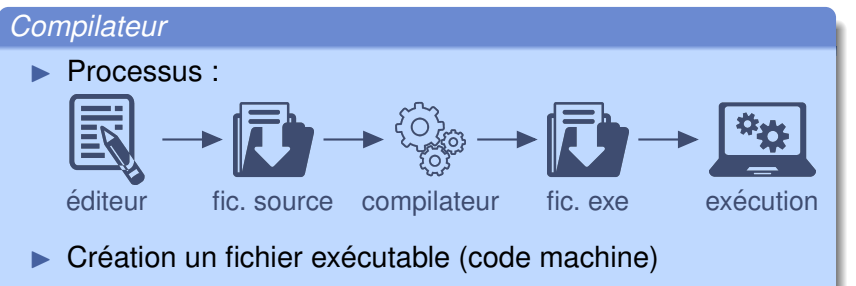

 $Existation$  du programme = exécution du fichier exécutable

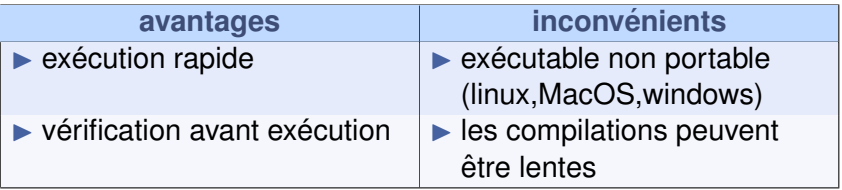

▶ Langages : C, C++, COBOL, Pascal, *etc.*

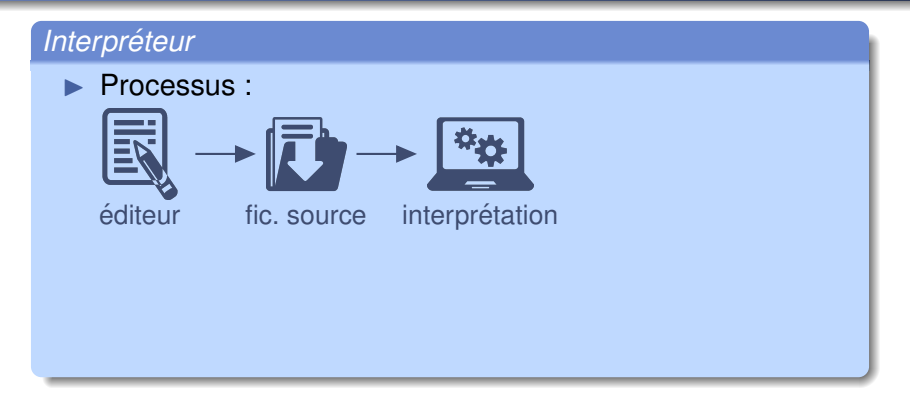

#### *Interpreteur ´*

Processus :

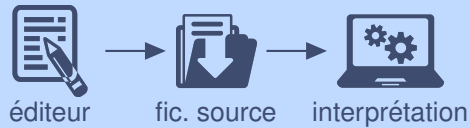

- $\blacktriangleright$  Pas de création de fichier exécutable
- ▶ L'interpréteur traduit le *fichier source* en langage machine **et** exécute en même temps ce qu'il traduit

#### *Interpreteur ´*

Processus :

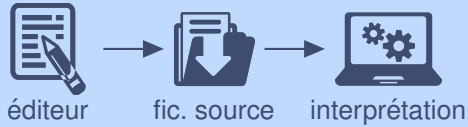

- $\blacktriangleright$  Pas de création de fichier exécutable
- ▶ L'interpréteur traduit le *fichier source* en langage machine **et** exécute en même temps ce qu'il traduit

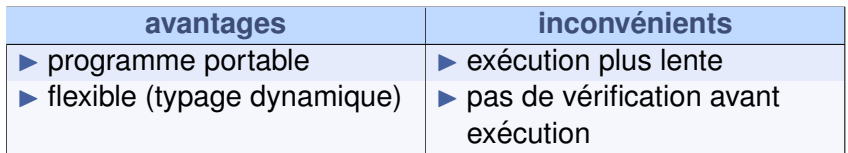

#### *Interpreteur ´*

Processus :

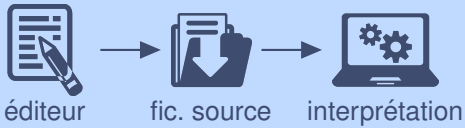

- $\blacktriangleright$  Pas de création de fichier exécutable
- ▶ L'interpréteur traduit le *fichier source* en langage machine **et** exécute en même temps ce qu'il traduit

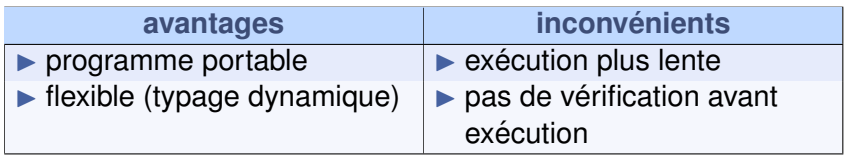

▶ Langages : python, JavaScript, PHP, *etc.*

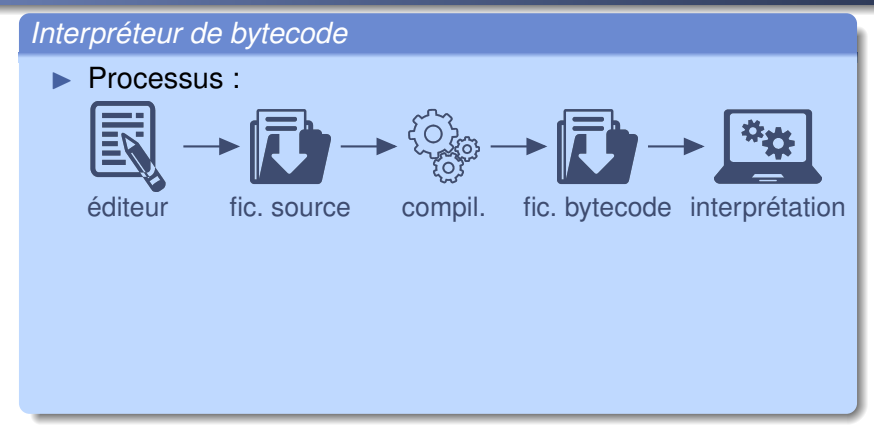

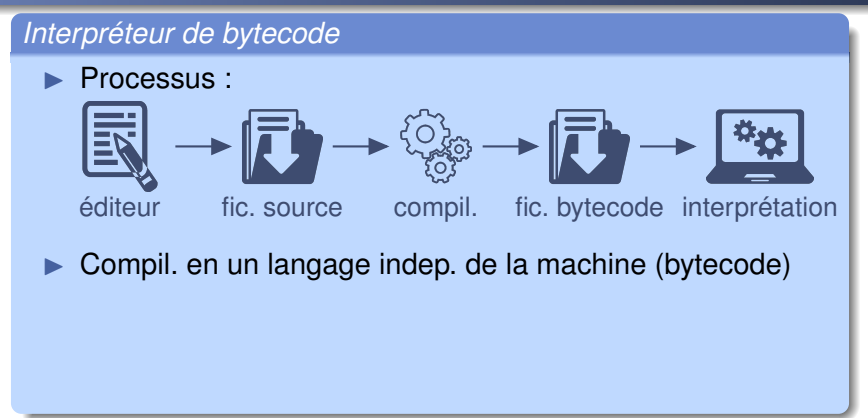

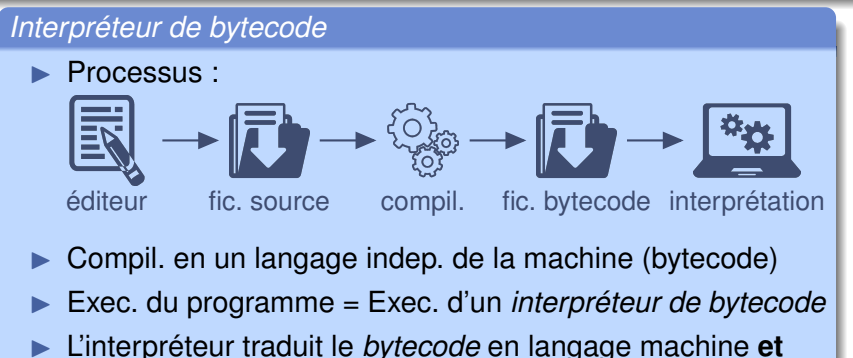

exécute en même temps ce qu'il traduit

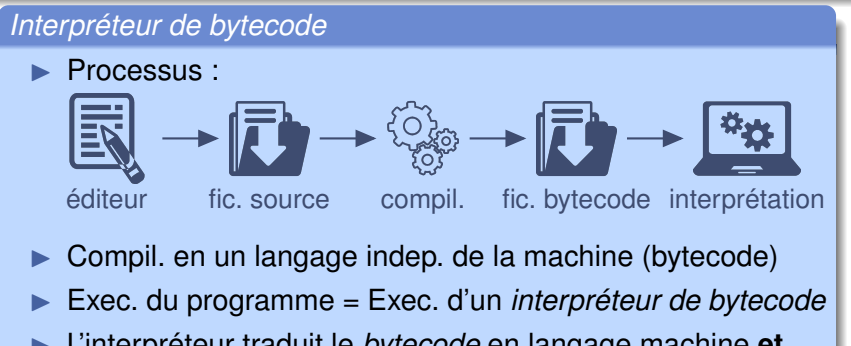

L'interpréteur traduit le bytecode en langage machine et exécute en même temps ce qu'il traduit

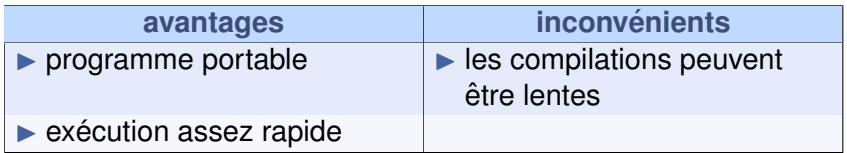
# Les interpréteurs de bytecode

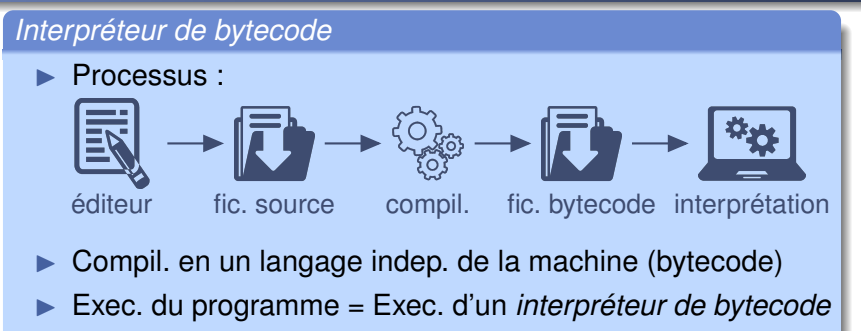

L'interpréteur traduit le bytecode en langage machine et exécute en même temps ce qu'il traduit

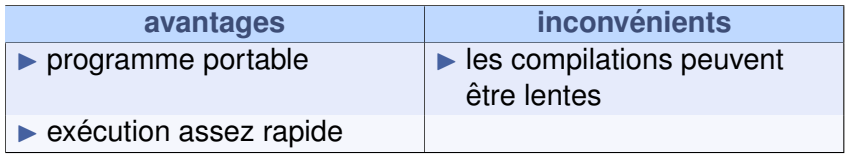

▶ Langages : Java, Ocaml, python, *etc.*

**[Cours 1 : Premiers pas en ingenierie informatique](#page-0-0) 14/42 ´**

## Choix du langage de programmation

*Paradigmes de programmation*

Différentes manières de « penser » le code source

Différentes manières de « penser » le code source :

▶ Programmation impérative (C, JavaScript, COBOL, *etc.*) :  $instructions \implies changent$  l'état de la mémoire de l'ordi

Différentes manières de « penser » le code source :

- ▶ Programmation impérative (C, JavaScript, COBOL, *etc.*) :  $instructions \implies changent$  l'état de la mémoire de l'ordi
- ▶ Programmation fonctionnelle (Caml, Scheme, *etc.*) : résultat de l'application de fonctions « mathématiques »

Différentes manières de « penser » le code source :

- ▶ Programmation impérative (C, JavaScript, COBOL, *etc.*) :  $instructions \implies changent$  l'état de la mémoire de l'ordi
- ▶ Programmation fonctionnelle (Caml, Scheme, *etc.*) : résultat de l'application de fonctions « mathématiques »
- ▶ Programmation objet (C++, Java, *etc.*) :  $object = « concept »$ , avec des propriétés

Différentes manières de « penser » le code source :

- ▶ Programmation impérative (C, JavaScript, COBOL, *etc.*) :  $instructions \implies changent$  l'état de la mémoire de l'ordi
- ▶ Programmation fonctionnelle (Caml, Scheme, *etc.*) : résultat de l'application de fonctions « mathématiques »
- ▶ Programmation objet (C++, Java, *etc.*) :  $object = « concept »$ , avec des propriétés
- **Programmation par événement (librairies Qt, Gtk,** *etc.***) :** associations d'instructions à des événements (clic souris, redimensionnement de fenêtre, etc.)

Différentes manières de « penser » le code source :

- ▶ Programmation impérative (C, JavaScript, COBOL, *etc.*) :  $instructions \implies changent$  l'état de la mémoire de l'ordi
- ▶ Programmation fonctionnelle (Caml, Scheme, *etc.*) : résultat de l'application de fonctions « mathématiques »
- ▶ Programmation objet (C++, Java, *etc.*) :  $object = « concept »$ , avec des propriétés
- ▶ Programmation par événement (librairies Qt, Gtk, *etc.*) : associations d'instructions à des événements (clic souris, redimensionnement de fenêtre, etc.)

 $\triangleright$  Projet : graphique : évé nements + objets (Qt)

Différentes manières de « penser » le code source :

- ▶ Programmation impérative (C, JavaScript, COBOL, *etc.*) :  $instructions \implies changent$  l'état de la mémoire de l'ordi
- ▶ Programmation fonctionnelle (Caml, Scheme, *etc.*) : résultat de l'application de fonctions « mathématiques »
- ▶ Programmation objet (C++, Java, *etc.*) :  $object = « concept »$ , avec des propriétés
- ▶ Programmation par événement (librairies Qt, Gtk, *etc.*) : associations d'instructions à des événements (clic souris, redimensionnement de fenêtre, etc.)

 $\blacktriangleright$  Projet : graphique : événements + objets (Qt) jeu : prog impérative

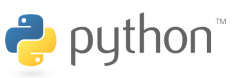

# **3** Programmation de Candy Crush

**[Cours 1 : Premiers pas en ingenierie informatique](#page-0-0) 16/42 ´**

- ▶ **Candy crush :**
- 1 créer la fenêtre de jeu

#### ▶ **Candy crush :**

- 1 créer la fenêtre de jeu
- <sup>2</sup> initialiser le jeu

#### ▶ **Candy crush :**

```
1 créer la fenêtre de jeu
2 initialiser le jeu
3 tant que le jeu n'est pas terminé faire
4 attendre les actions du joueur
```
#### ▶ **Candy crush :**

```
1 créer la fenêtre de jeu
2 initialiser le jeu
3 tant que le jeu n'est pas terminé faire
4 attendre les actions du joueur
5 faire les mises à jour du jeu et affichages
  6 fait
```

```
1 créer la fenêtre de jeu
2 initialiser le jeu
3 tant que le jeu n'est pas terminé faire
4 attendre les actions du joueur
5 faire les mises à jour du jeu et affichages
6 fait
```
#### ▶ **Actions du joueur :**

- ▶ Appuyer sur un bouton de souris
- $\blacktriangleright$  Déplacer la souris
- ▶ Relâcher un bouton de souris

```
1 créer la fenêtre de jeu
2 initialiser le jeu
3 tant que le jeu n'est pas terminé faire
4 attendre les actions du joueur
5 faire les mises à jour du jeu et affichages
6 fait
```
#### ▶ **Actions du joueur :**

- ▶ Appuyer sur un bouton de souris
- $\blacktriangleright$  Déplacer la souris
- ▶ Relâcher un bouton de souris

```
1 créer la fenêtre de jeu
2 initialiser le jeu
3 tant que le jeu n'est pas terminé faire
4 si le joueur clique sur un bonbon alors
5 griser le bonbon
```
#### **[Cours 1 : Premiers pas en ingenierie informatique](#page-0-0) 18/42 ´**

#### ▶ **Actions du joueur :**

- ▶ Appuyer sur un bouton de souris
- $\blacktriangleright$  Déplacer la souris
- ▶ Relâcher un bouton de souris

```
1 créer la fenêtre de jeu
2 initialiser le jeu
3 tant que le jeu n'est pas terminé faire
4 si le joueur clique sur un bonbon alors
5 griser le bonbon
6 sinon si le joueur relˆache le bonbon alors
7 calculer le déplacement du bonbon
```
#### ▶ **Actions du joueur :**

- ▶ Appuyer sur un bouton de souris
- $\blacktriangleright$  Déplacer la souris
- ▶ Relâcher un bouton de souris

```
1 créer la fenêtre de jeu
2 initialiser le jeu
3 tant que le jeu n'est pas terminé faire
4 si le joueur clique sur un bonbon alors
5 griser le bonbon
6 sinon si le joueur relˆache le bonbon alors
7 calculer le déplacement du bonbon
8 si le déplacement est invalide alors
9 animation d'un échange avorté de bonbons
```
#### ▶ **Actions du joueur :**

- ▶ Appuyer sur un bouton de souris
- $\blacktriangleright$  Déplacer la souris
- ▶ Relâcher un bouton de souris

```
1 créer la fenêtre de jeu
2 initialiser le jeu
3 tant que le jeu n'est pas terminé faire
4 si le joueur clique sur un bonbon alors
5 griser le bonbon
6 sinon si le joueur relˆache le bonbon alors
7 calculer le déplacement du bonbon
8 si le déplacement est invalide alors
9 animation d'un échange avorté de bonbons
10 sinon
11 mettre à jour le jeu
12 finsi
13 finsi
14 fait
```
#### **[Cours 1 : Premiers pas en ingenierie informatique](#page-0-0) 18/42 ´**

```
1 créer la fenêtre de jeu
2 initialiser le jeu
3 tant que le jeu n'est pas terminé faire
4 si le joueur clique sur un bonbon alors
5 griser le bonbon
6 sinon si le joueur relˆache le bonbon alors
7 calculer le déplacement du bonbon
8 si le déplacement est invalide alors
9 animation d'un échange avorté de bonbons
10 sinon
11 mettre à jour le jeu
12 finsi
13 finsi
14 fait
```
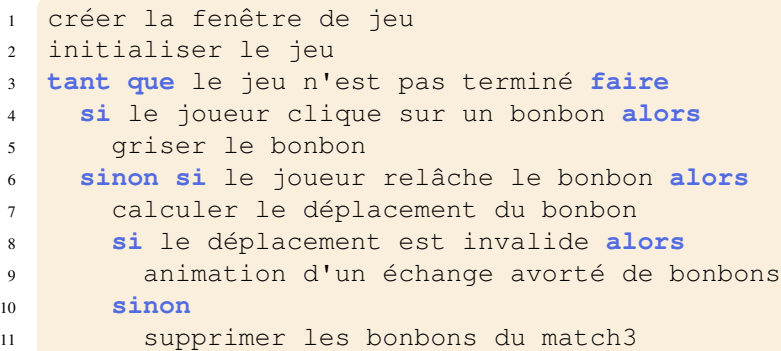

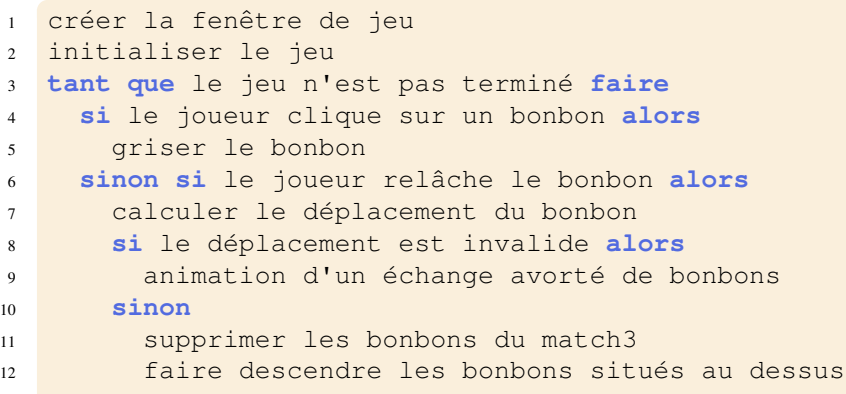

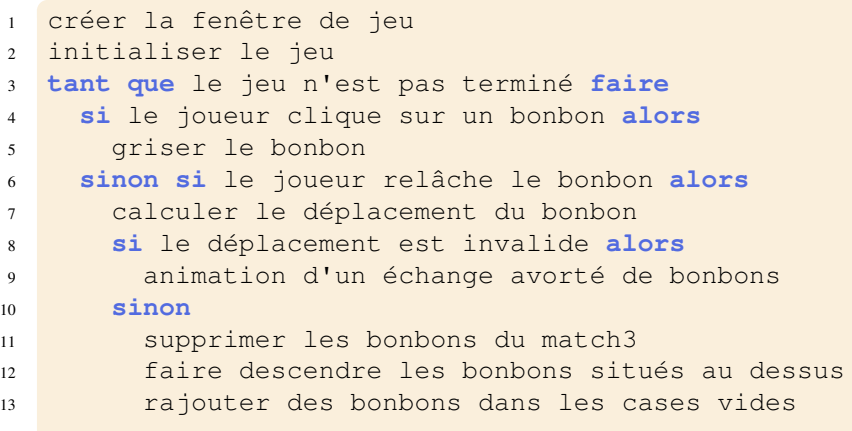

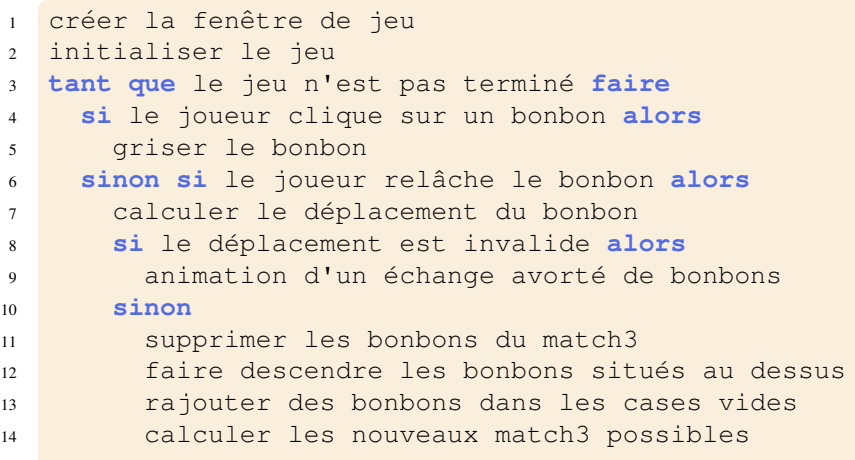

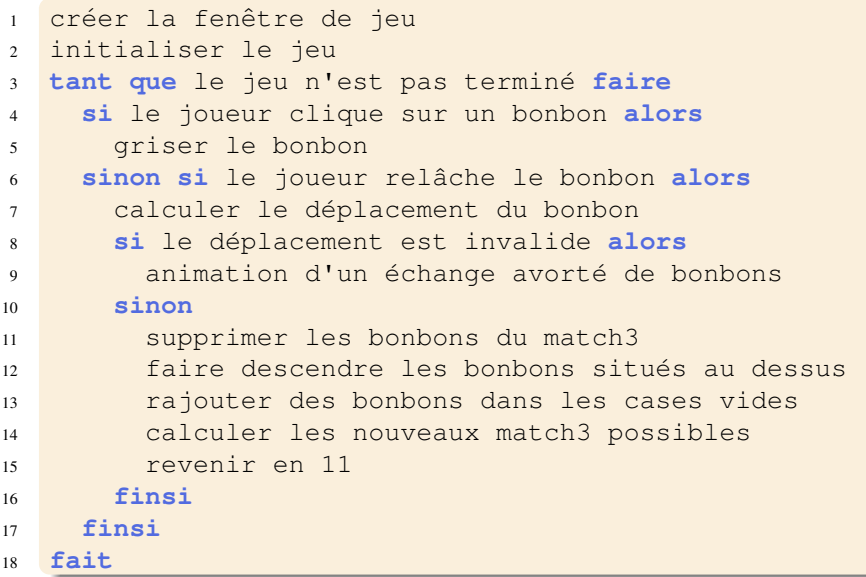

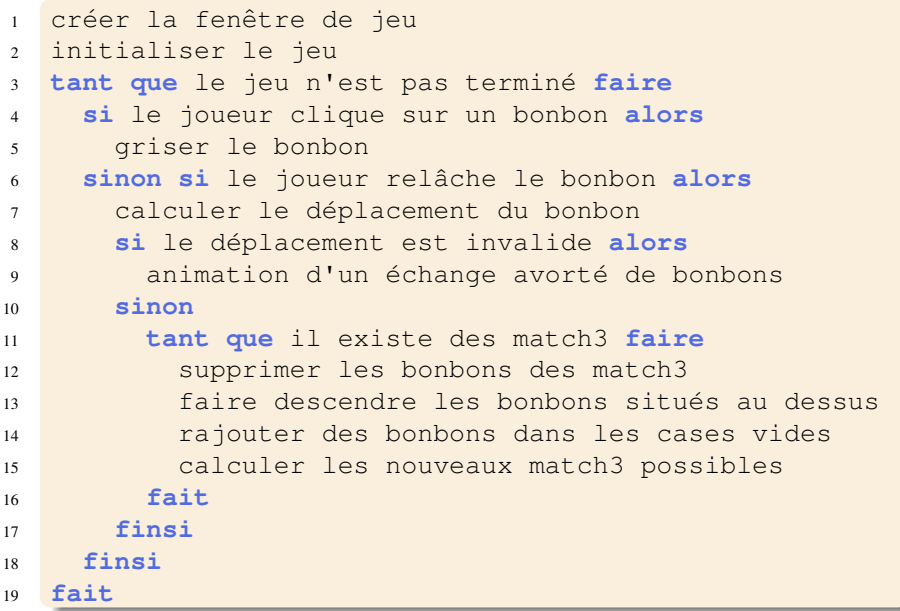

#### **[Cours 1 : Premiers pas en ingenierie informatique](#page-0-0) 19/42 ´**

### ▶ **Initialisation :**

▶ remplir l'espace de jeu de bonbons

### ▶ **Initialisation :**

- ▶ remplir l'espace de jeu de bonbons
- $\blacktriangleright$  de telle sorte qu'il n'y ait aucun match3

### ▶ **Initialisation :**

- ▶ remplir l'espace de jeu de bonbons
- $\blacktriangleright$  de telle sorte qu'il n'y ait aucun match3

### ▶ **Determiner s'il y a un match3 : ´**

- $\triangleright$  déterminer s'il y a un match3 horizontal
- $\blacktriangleright$  déterminer s'il y a un match3 vertical

### ▶ **Initialisation :**

- ▶ remplir l'espace de jeu de bonbons
- $\blacktriangleright$  de telle sorte qu'il n'y ait aucun match3

### ▶ **Determiner s'il y a un match3 : ´**

- $\blacktriangleright$  déterminer s'il y a un match3 horizontal
- $\blacktriangleright$  déterminer s'il y a un match3 vertical

### ▶ **Algorithme d'initialisation :**

```
1 tant que l'espace de jeu n'est pas rempli faire
2 choisir un bonbon au hasard
3 si il fait partie d'un match3 alors
4 revenir en 2
5 finsi
6 fait
```
### ▶ **Initialisation :**

- ▶ remplir l'espace de jeu de bonbons
- $\blacktriangleright$  de telle sorte qu'il n'y ait aucun match3

### ▶ **Determiner s'il y a un match3 : ´**

- ▶ déterminer s'il y a un match3 horizontal
- $\blacktriangleright$  déterminer s'il y a un match3 vertical

### ▶ **Algorithme d'initialisation :**

```
1 tant que l'espace de jeu n'est pas rempli faire
2 bonbon_choisi ← False
3 tant que bonbon_choisi = False faire
4 choisir un bonbon au hasard
5 si il ne fait pas partie d'un match3 alors
6 bonbon_choisi ← True
7 finsi
8 fait
9 fait
```
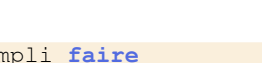

**TP n° 2 !**

#### **[Cours 1 : Premiers pas en ingenierie informatique](#page-0-0) 20/42 ´**

#### *Conclusion*

 $\blacktriangleright$  Structuration hiérarchique

#### *Conclusion*

- $\blacktriangleright$  Structuration hiérarchique
- $\blacktriangleright$  Haut de la hiérarchie : le programme = quelques idées

#### *Conclusion*

- $\blacktriangleright$  Structuration hiérarchique
- $\blacktriangleright$  Haut de la hiérarchie : le programme = quelques idées
- $\blacktriangleright$  Tant qu'une idée est trop compliquée à programmer : affiner/décomposer celle-ci
	- $\implies$  on descend dans la hiérarchie

#### *Conclusion*

- $\blacktriangleright$  Structuration hiérarchique
- $\blacktriangleright$  Haut de la hiérarchie : le programme = quelques idées
- $\blacktriangleright$  Tant qu'une idée est trop compliquée à programmer : affiner/décomposer celle-ci
	- $\implies$  on descend dans la hiérarchie
- ▶ En bas de la hiérarchie : code de chacune des fonctions
#### Structuration du programme

#### *Conclusion*

- $\blacktriangleright$  Structuration hiérarchique
- $\blacktriangleright$  Haut de la hiérarchie : le programme = quelques idées
- $\blacktriangleright$  Tant qu'une idée est trop compliquée à programmer : affiner/décomposer celle-ci
	- $\implies$  on descend dans la hiérarchie
- $\blacktriangleright$  En bas de la hiérarchie : code de chacune des fonctions

#### ▶ *Avantages de l'approche :*

 $\blacktriangleright$  Chaque étape est facile à réaliser

#### Structuration du programme

#### *Conclusion*

- $\blacktriangleright$  Structuration hiérarchique
- $\blacktriangleright$  Haut de la hiérarchie : le programme = quelques idées
- $\blacktriangleright$  Tant qu'une idée est trop compliquée à programmer : affiner/décomposer celle-ci
	- $\implies$  on descend dans la hiérarchie
- $\blacktriangleright$  En bas de la hiérarchie : code de chacune des fonctions

#### ▶ *Avantages de l'approche :*

- $\blacktriangleright$  Chaque étape est facile à réaliser
- $\blacktriangleright$  Permet d'écrire des programmes très complexes

#### Structuration du programme

#### *Conclusion*

- $\blacktriangleright$  Structuration hiérarchique
- $\blacktriangleright$  Haut de la hiérarchie : le programme = quelques idées
- $\blacktriangleright$  Tant qu'une idée est trop compliquée à programmer : affiner/décomposer celle-ci
	- $\implies$  on descend dans la hiérarchie
- $\blacktriangleright$  En bas de la hiérarchie : code de chacune des fonctions

#### ▶ *Avantages de l'approche :*

- $\blacktriangleright$  Chaque étape est facile à réaliser
- $\blacktriangleright$  Permet d'écrire des programmes très complexes
- $\triangleright$  Avant de coder une fonction, on sait précisément ce qu'elle doit faire

# **4** Affichages graphiques : pyQt5

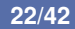

#### Fenêtre et pixels

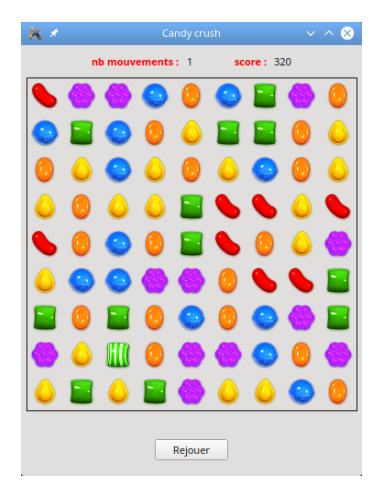

#### **[Cours 1 : Premiers pas en ingenierie informatique](#page-0-0) 23/42 ´**

#### Fenêtre et pixels

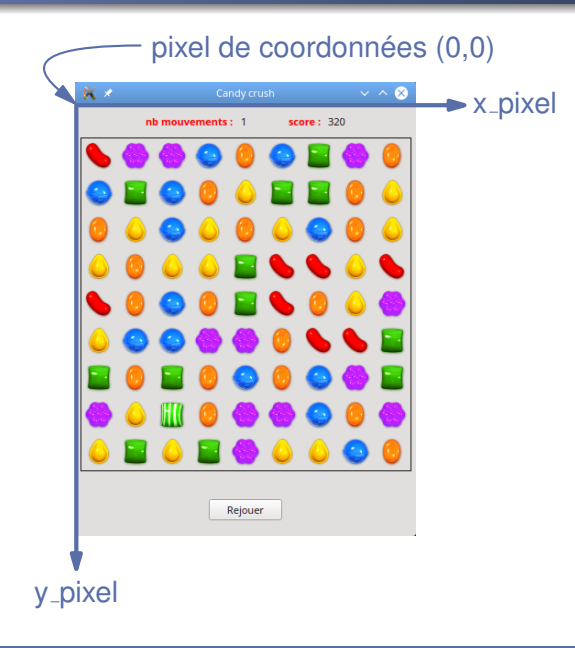

▶ Affichages  $\implies$  utilisation de Qt (pyQt5)

▶ Affichages  $\Rightarrow$  utilisation de Qt (pyQt5)

#### $\blacktriangleright$  Fenêtre

- ▶ Affichages  $\Rightarrow$  utilisation de Qt (pyQt5)
- ▶ Fenêtre  $\Longrightarrow$  Widget Qt

▶ Affichages  $\implies$  utilisation de Qt (pyQt5)

▶ Fenêtre  $\Longrightarrow$  Widget Qt  $\Longrightarrow$  Painter

- ▶ Affichages  $\Rightarrow$  utilisation de Qt (pyQt5)
- ▶ Fenêtre  $\Longrightarrow$  Widget Qt  $\Longrightarrow$  Painter
	- $\triangleright$  painter.drawRect(x\_gauche, y\_haut, largeur, hauteur)

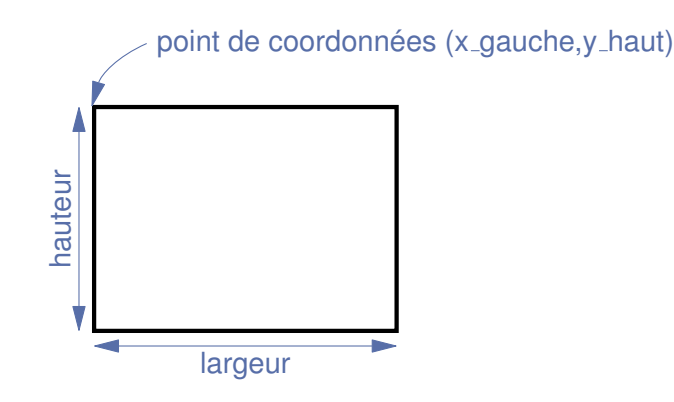

- ▶ Affichages  $\Rightarrow$  utilisation de Qt (pyQt5)
- ▶ Fenêtre  $\Longrightarrow$  Widget Qt  $\Longrightarrow$  Painter
	- painter.drawRect(x\_gauche, y\_haut, largeur, hauteur)
	- painter.drawPixmap(x\_gauche, y\_haut, image)

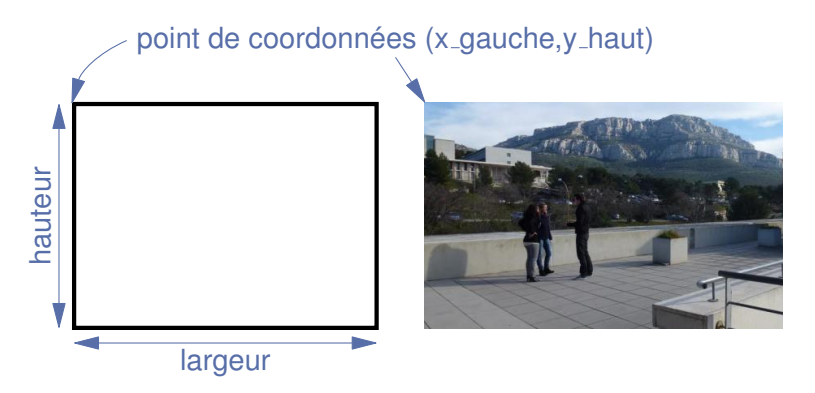

## **5** Modèle-Vue-Contrôleur

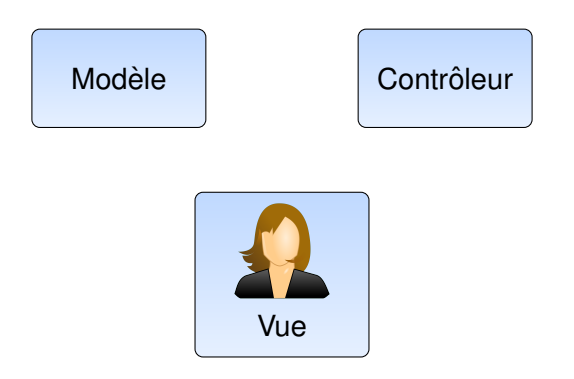

- ▶ **Modèle :** contient les données du programme
- ▶ **Vue :** présentation des données à l'utilisateur
- ▶ **Contrôleur :** prise en compte des actions de l'utilisateur

#### <sup>≪</sup> design pattern <sup>≫</sup> MVC

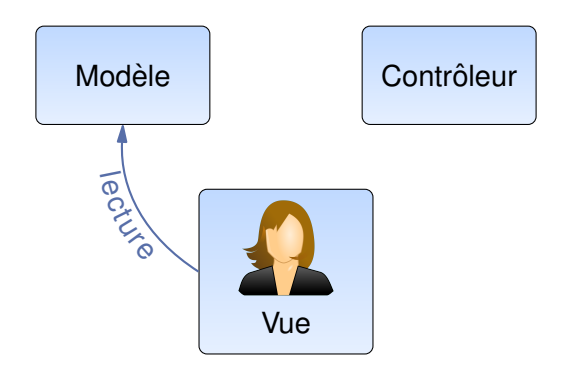

- ▶ **Modèle :** contient les données du programme
- ▶ **Vue :** présentation des données à l'utilisateur
- ▶ **Contrôleur :** prise en compte des actions de l'utilisateur

#### <sup>≪</sup> design pattern <sup>≫</sup> MVC

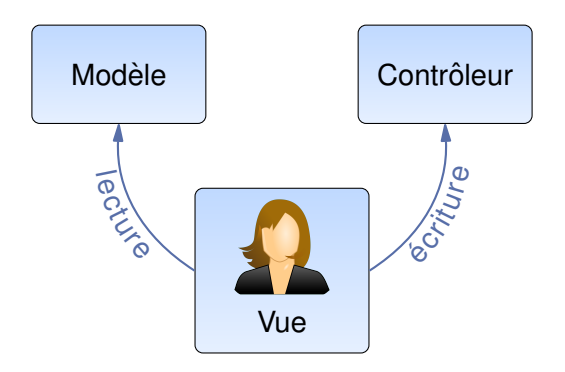

- ▶ **Modèle :** contient les données du programme
- ▶ **Vue :** présentation des données à l'utilisateur
- ▶ **Contrôleur :** prise en compte des actions de l'utilisateur

#### <sup>≪</sup> design pattern <sup>≫</sup> MVC

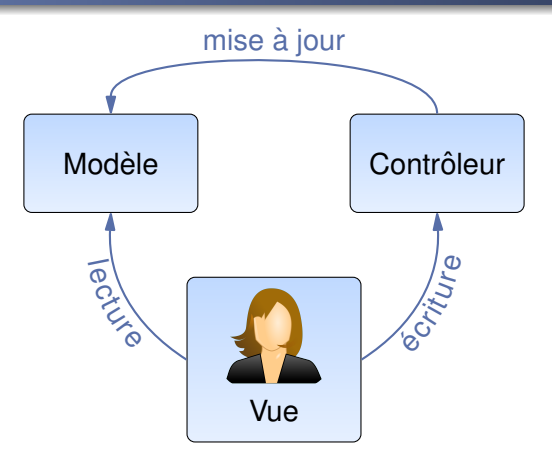

- ▶ **Modèle :** contient les données du programme
- ▶ Vue : présentation des données à l'utilisateur
- ▶ **Contrôleur :** prise en compte des actions de l'utilisateur

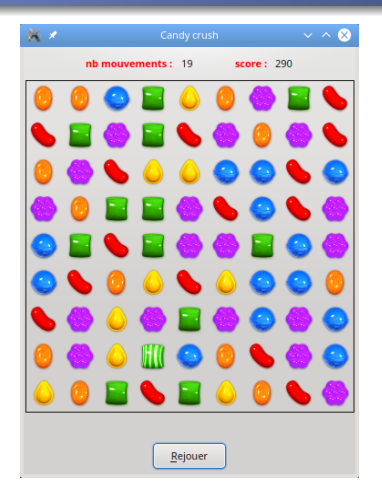

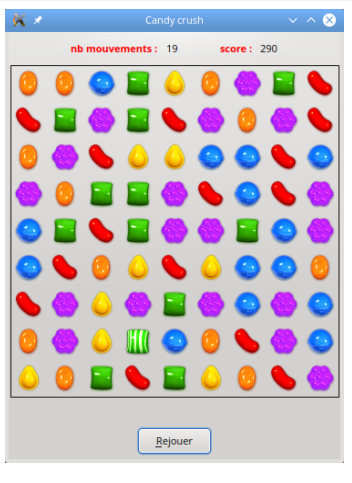

Vue

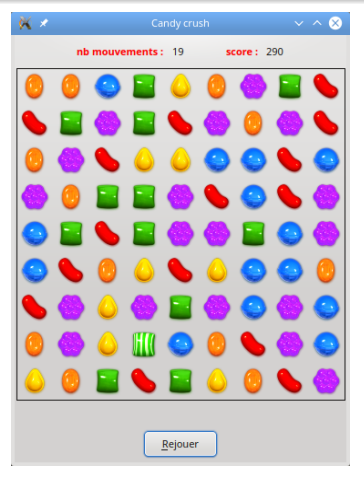

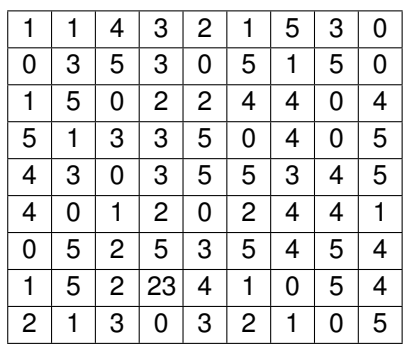

Vue Modèle

#### **[Cours 1 : Premiers pas en ingenierie informatique](#page-0-0) 28/42 ´**

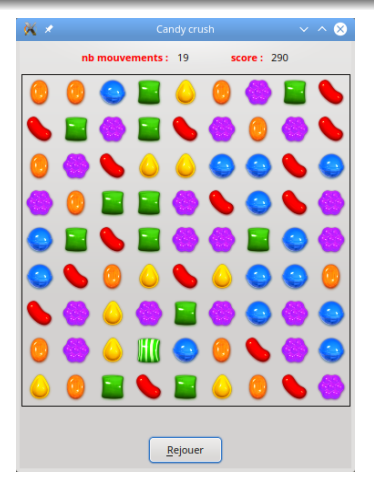

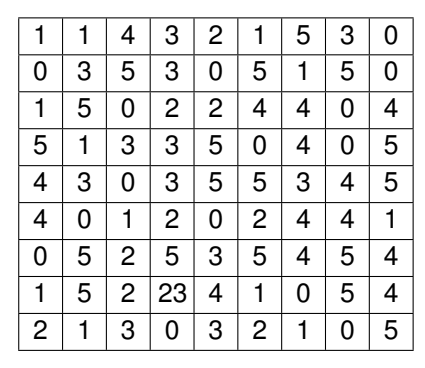

Vue Modele`

Modèle : espace de jeu = tableau de nombres

#### **[Cours 1 : Premiers pas en ingenierie informatique](#page-0-0) 28/42 ´**

$$
\mathtt{tab} = \begin{array}{c|cc} 0 & 1 & 2 & 3 \\ \hline 0 & A & B & C & D \\ 1 & E & F & G & H \\ 2 & I & J & K & L \\ \end{array}
$$

 $\blacktriangleright$  tab = tableau 2D

$$
\text{tab} = \begin{array}{c|cc} & 0 & 1 & 2 & 3 \\ \text{tab} = & 0 & A & B & C & D \\ 1 & E & F & G & H \\ 2 & I & J & K & L \end{array}
$$

 $\blacktriangleright$  tab = tableau 2D

 $\blacktriangleright$  Accès aux éléments : tab[indice1, indice2]

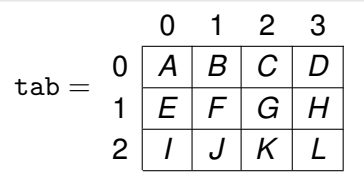

 $\blacktriangleright$  tab = tableau 2D

 $\blacktriangleright$  Accès aux éléments : tab[indice1, indice2]

Accès tableau 2D : indice1 = ligne, indice2 = colonne

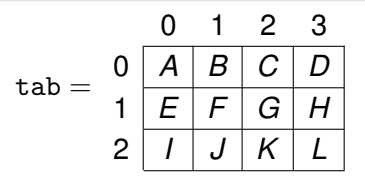

 $\blacktriangleright$  tab = tableau 2D

 $\blacktriangleright$  Accès aux éléments : tab[indice1, indice2]

Accès tableau 2D : indice1 = ligne, indice2 = colonne

Les indices débutent à 0!!!

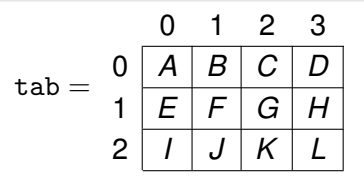

 $\blacktriangleright$  tab = tableau 2D

 $\blacktriangleright$  Accès aux éléments : tab[indice1, indice2]

Accès tableau 2D : indice1 = ligne, indice2 = colonne

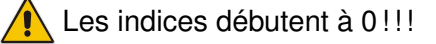

```
▶ Exemple : tab[1,2] = G
```
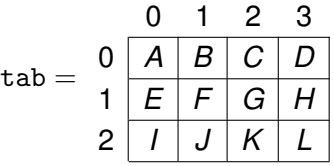

 $\blacktriangleright$  tab = tableau 2D

 $\blacktriangleright$  Accès aux éléments : tab[indice1, indice2]

Accès tableau  $2D$  : indice1 = ligne, indice2 = colonne

Les indices débutent à 0!!!

▶ **Exemple :** tab[1,2] = G

 $\Rightarrow$  si x = abscisse, y = ordonnée du bonbon en  $(x, y)$ alors bonbon =  $\text{tab}[y, x]$ !!!

#### **[Cours 1 : Premiers pas en ingenierie informatique](#page-0-0) 29/42 ´**

Modèle : espace de jeu = tableau **transposé** de nombres

 $\Rightarrow$  bonbon en  $(x, y)$  = nombre dans tab [x, y]

#### Modèle : espace de jeu = tableau **transposé** de nombres

 $\implies$  bonbon en  $(x, y)$  = nombre dans tab [x,y]

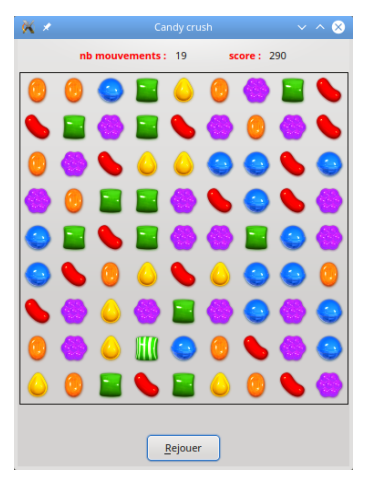

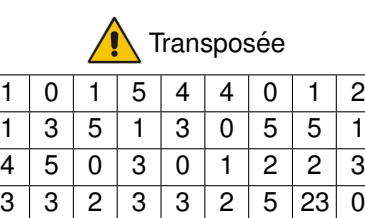

2 | 0 | 2 | 5 | 5 | 0 | 3 | 4 | 3 1 | 5 | 4 | 0 | 5 | 2 | 5 | 1 | 2 5 1 4 4 3 4 4 0 1 3 | 5 | 0 | 0 | 4 | 4 | 5 | 5 | 0 0 | 0 | 4 | 5 | 5 | 1 | 4 | 4 | 5

#### Modèle : espace de jeu = tableau **transposé** de nombres

 $\implies$  bonbon en  $(x, y)$  = nombre dans tab [x,y]

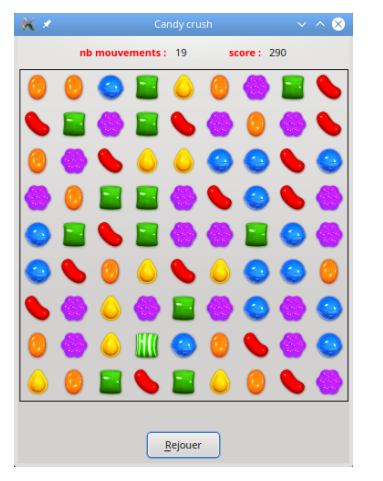

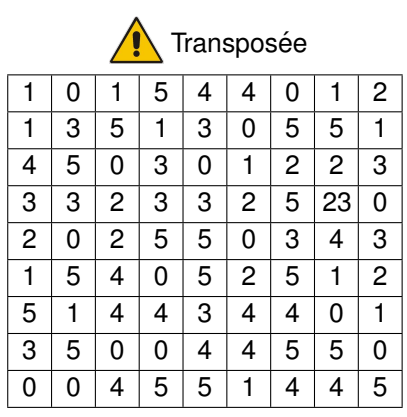

▶ **Debug** : affichage de tab transposé : candyPrintTableau(tab)

**[Cours 1 : Premiers pas en ingenierie informatique](#page-0-0) 30/42 ´**

 $Modele : bonbon = entier$ 

 $Modele : bonbon = entier$ 

#### $\blacktriangleright$  Type des bonbons :

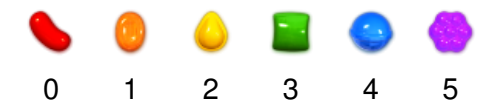

 $Modele : **bonbon = entier**$ 

 $\blacktriangleright$  Type des bonbons :

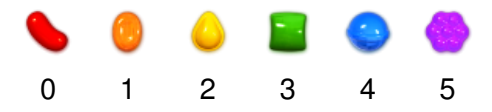

▶ Supertype des bonbons :

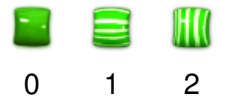

 $Modele : **bonbon = entier**$ 

 $\blacktriangleright$  Type des bonbons :

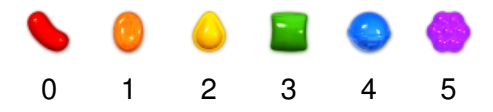

▶ Supertype des bonbons :

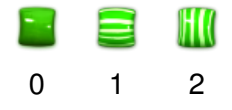

 $\triangleright$  Bonbon = Type + 10  $\times$  Supertype

 $Modele : **bonbon = entier**$ 

 $\blacktriangleright$  Type des bonbons :

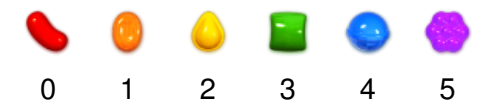

▶ Supertype des bonbons :

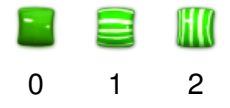

 $\triangleright$  Bonbon = Type + 10  $\times$  Supertype

$$
\Rightarrow \bullet = 13
$$

#### conséquences du « pattern » MVC

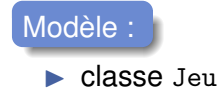
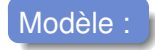

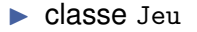

 $\blacktriangleright$  fonctions sans affichage

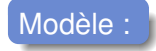

▶ classe Jeu

▶ fonctions sans affichage  $\implies$  méthodes de Jeu

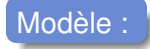

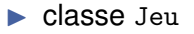

▶ fonctions sans affichage  $\implies$  méthodes de Jeu

# Vue :

- ▶ classe InterfaceJeu
- ▶ méthodes  $\leq$  affiche...  $\geq$

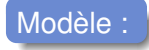

- ▶ classe Jeu
- ▶ fonctions sans affichage  $\implies$  méthodes de Jeu

# Vue :

- ▶ classe InterfaceJeu
- ▶ méthodes  $\leq$  affiche...  $\geq$
- $\blacktriangleright$  la fonction main qui construit la fenêtre de jeu

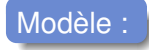

- ▶ classe Jeu
- ▶ fonctions sans affichage  $\implies$  méthodes de Jeu

# Vue :

- ▶ classe InterfaceJeu
- ▶ méthodes  $\text{\textdegree}$  affiche...  $\text{\textdegree}$
- ▶ la fonction main qui construit la fenêtre de jeu

## Contrôleur :

 $\triangleright$  méthodes  $_{\text{mousePressEvent}}$ ent et mouseReleaseEvent de la classe InterfaceJeu

# **6** Premiers pas en python

**[Cours 1 : Premiers pas en ingenierie informatique](#page-0-0) 33/42 ´**

▶ Instruction pour afficher <sup>≪</sup> hello Polytech <sup>≫</sup> :

```
print("hello Polytech")
```
▶ Instruction pour afficher <sup>≪</sup> hello Polytech <sup>≫</sup> :

```
print("hello Polytech")
```
hello Polytech

▶ Instruction pour afficher <sup>≪</sup> hello Polytech <sup>≫</sup> :

```
print("hello Polytech")
```
hello Polytech

## ▶ Plusieurs instructions :

```
print("hello Polytech")
print("hello Marseille")
```
hello Polytech hello Marseille

▶ Instruction pour afficher <sup>≪</sup> hello Polytech <sup>≫</sup> :

```
print("hello Polytech")
```
hello Polytech

## ▶ Plusieurs instructions :

```
print("hello Polytech")
print("hello Marseille")
```
hello Polytech hello Marseille

une seule instruction par ligne !

#### **[Cours 1 : Premiers pas en ingenierie informatique](#page-0-0) 34/42 ´**

## Manipulation de chaîne de caractères

#### *Chaˆıne de caracteres `*

 $\blacktriangleright$  texte entouré de quillemets ( $"$ ) Exemple : "toto"

## Manipulation de chaîne de caractères

#### *Chaˆıne de caracteres `*

- $\blacktriangleright$  texte entouré de quillemets ( $"$ ) Exemple : "toto"
- caractère " dans une chaîne entourée de quillemets : utiliser \". Exemple : "toto**\"**titi"

## Manipulation de chaîne de caractères

#### *Chaˆıne de caracteres `*

- $\blacktriangleright$  texte entouré de quillemets ( $\blacktriangleright$ ) Exemple : "toto"
- caractère " dans une chaîne entourée de quillemets : utiliser \". Exemple : "toto**\"**titi"
- ▶ caractere ` \ : utiliser \\. Exemple : "toto**\\**titi"

#### *Chaˆıne de caracteres `*

- $\blacktriangleright$  texte entouré de quillemets ( $"$ ) Exemple : "toto"
- ▶ caractère " dans une chaîne entourée de quillemets : utiliser \". Exemple : "toto**\"**titi"
- ▶ caractere ` \ : utiliser \\. Exemple : "toto**\\**titi"
- $\blacktriangleright$  autres caractères spéciaux utiles :  $n :$  passer à la ligne suivante de l'écran
	- \t : tabulation

#### print("12**\t**Hello**\n**X**\t**Polytech**\\**Marseille")

12 hello

X Polytech\Marseille

#### **[Cours 1 : Premiers pas en ingenierie informatique](#page-0-0) 35/42 ´**

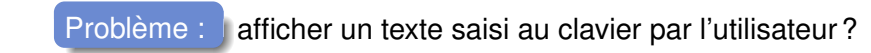

Problème : afficher un texte saisi au clavier par l'utilisateur?

 $\implies$  sauvegarder le texte saisi dans la mémoire de l'ordinateur !

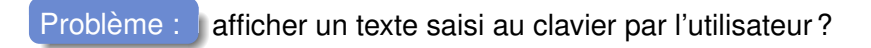

- $\implies$  sauvegarder le texte saisi dans la mémoire de l'ordinateur !
- $\implies$  utilisation de variables

Problème : lafficher un texte saisi au clavier par l'utilisateur?

⇒ sauvegarder le texte saisi dans la mémoire de l'ordinateur !

 $\implies$  utilisation de variables

# *Variable*  $\triangleright$  Variable = espace mémoire utilisé pour contenir des infos

Problème : **afficher un texte saisi au clavier par l'utilisateur** ?

⇒ sauvegarder le texte saisi dans la mémoire de l'ordinateur !

 $\implies$  utilisation de variables

#### *Variable*

- $\triangleright$  Variable = espace mémoire utilisé pour contenir des infos
- $\blacktriangleright$  Toute variable est caractérisée par :
	- ▶ un **nom** : avec lequel on la manipule

Problème : **afficher un texte saisi au clavier par l'utilisateur** ?

⇒ sauvegarder le texte saisi dans la mémoire de l'ordinateur !

 $\implies$  utilisation de variables

## *Variable*

- $\triangleright$  Variable = espace mémoire utilisé pour contenir des infos
- $\blacktriangleright$  Toute variable est caractérisée par :
	- ▶ un **nom** : avec lequel on la manipule
	- ▶ une **valeur** : qui est l'info stockée

Problème : lafficher un texte saisi au clavier par l'utilisateur?

⇒ sauvegarder le texte saisi dans la mémoire de l'ordinateur !

 $\implies$  utilisation de variables

## *Variable*

- $\triangleright$  Variable = espace mémoire utilisé pour contenir des infos
- $\blacktriangleright$  Toute variable est caractérisée par :
	- ▶ un **nom** : avec lequel on la manipule
	- ▶ une **valeur** : qui est l'info stockée
	- un **type** : qui définit comment stocker cette info en mémoire

#### *Que faire avec des variables*

- **1** créer de nouvelles variables
- **<sup>2</sup>** leur affecter une valeur
- **<sup>3</sup>** modifier leur valeur
- **4** accéder à leur valeur

#### *Que faire avec des variables*

- **1** créer de nouvelles variables
- **<sup>2</sup>** leur affecter une valeur
- **<sup>3</sup>** modifier leur valeur
- **4** accéder à leur valeur

## **<sup>1</sup>** *Creations, ´* **<sup>2</sup>** *affectations,* **<sup>3</sup>** *modifications*

 $\triangleright$  1 seule instruction : nom\_variable = valeur

#### *Que faire avec des variables*

- **1** créer de nouvelles variables
- **<sup>2</sup>** leur affecter une valeur
- **<sup>3</sup>** modifier leur valeur
- **4** accéder à leur valeur

## **<sup>1</sup>** *Creations, ´* **<sup>2</sup>** *affectations,* **<sup>3</sup>** *modifications*

- $\triangleright$  1 seule instruction : nom\_variable = valeur
- ▶ Si variable non créée : opérations et 2, Sinon : opération ③

#### *Que faire avec des variables*

- **1** créer de nouvelles variables
- **<sup>2</sup>** leur affecter une valeur
- **<sup>3</sup>** modifier leur valeur
- **4** accéder à leur valeur

## **<sup>1</sup>** *Creations, ´* **<sup>2</sup>** *affectations,* **<sup>3</sup>** *modifications*

- $\triangleright$  1 seule instruction : nom\_variable = valeur
- ▶ Si variable non créée : opérations **Û** et **2**, Sinon : opération **3**
- **2** et **3** : valeur est évaluée et *ensuite* affectée à la variable

#### *Que faire avec des variables*

- **1** créer de nouvelles variables
- **<sup>2</sup>** leur affecter une valeur
- **<sup>3</sup>** modifier leur valeur
- **4** accéder à leur valeur

## **<sup>1</sup>** *Creations, ´* **<sup>2</sup>** *affectations,* **<sup>3</sup>** *modifications*

- $1$  seule instruction : nom\_variable = valeur
- ▶ Si variable non créée : opérations **Û** et **2**, Sinon : opération **3** 
	- **2** et **3** : valeur est évaluée et *ensuite* affectée à la variable
		- rappel : 1 instruction par ligne de code

#### *Que faire avec des variables*

- **1** créer de nouvelles variables
- **<sup>2</sup>** leur affecter une valeur
- **<sup>3</sup>** modifier leur valeur
- **4** accéder à leur valeur

## **<sup>1</sup>** *Creations, ´* **<sup>2</sup>** *affectations,* **<sup>3</sup>** *modifications*

- $1$  seule instruction : nom\_variable = valeur
- ▶ Si variable non créée : opérations **Û** et **2**, Sinon : opération **3** 
	- **2** et **3** : valeur est évaluée et *ensuite* affectée à la variable
	- rappel : 1 instruction par ligne de code

#### **<sup>4</sup>** *Acceder ´ a la valeur d'une variable `*

- $\triangleright$  indiquer son nom (excepté à gauche d'un signe =)
- peut être utilisé dans une instruction complexe ( $print(nom)$ )

#### **[Cours 1 : Premiers pas en ingenierie informatique](#page-0-0) 37/42 ´**

- ▶ Programme Python :
- $a = "toto"$

 $\blacktriangleright$  Effets des instructions :

**[Cours 1 : Premiers pas en ingenierie informatique](#page-0-0) 38/42 ´**

- ▶ Programme Python :
- $a = "toto"$

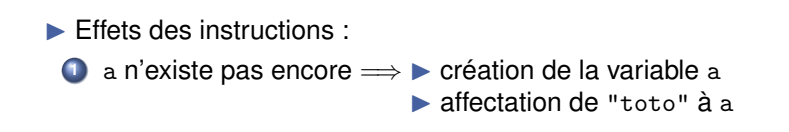

## ▶ Programme Python :

- $a = "tot0"$
- <sup>2</sup> print(a)

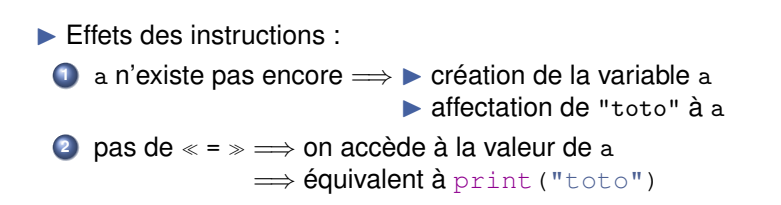

## ▶ Programme Python :

- $a = "tot0"$
- <sup>2</sup> print(a)

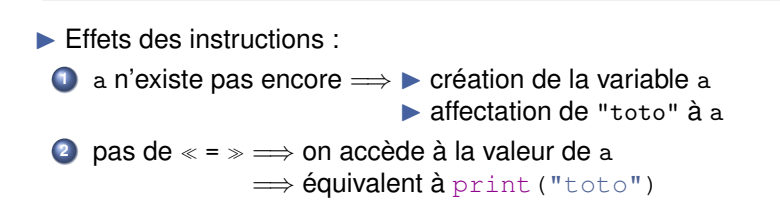

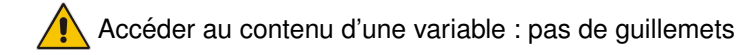

## ▶ Programme Python :

- $1$  a =  $^{\text{II}}$  toto"
- <sup>2</sup> print(a)
- $3 \text{ a} = \text{''titti''}$

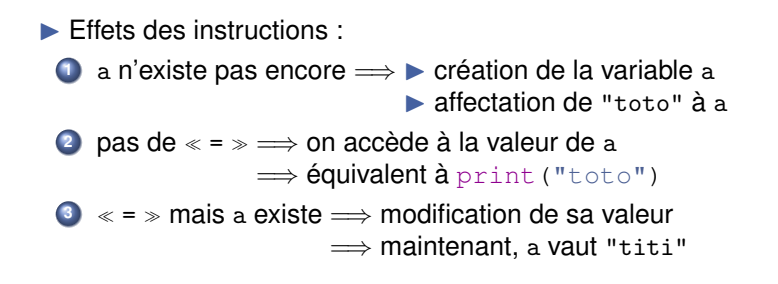

Accéder au contenu d'une variable : pas de guillemets

## ▶ Programme Python :

- $1$  a =  $^{\text{II}}$  toto"
- <sup>2</sup> print(a)
- $a = "titi"$
- <sup>4</sup> print(a)

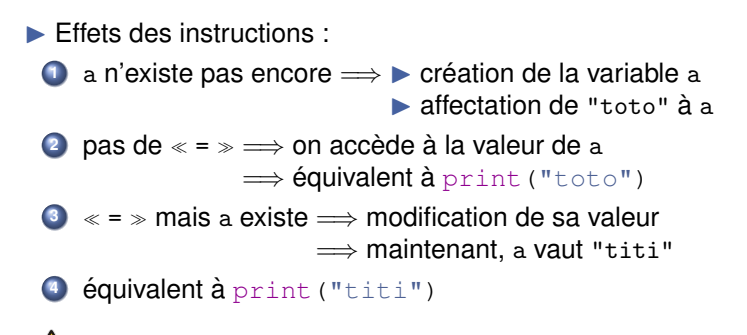

Accéder au contenu d'une variable : pas de guillemets

#### **[Cours 1 : Premiers pas en ingenierie informatique](#page-0-0) 38/42 ´**

- ▶ Programme Python :
- $a = "Marseille"$

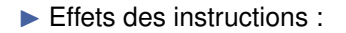

- ▶ Programme Python :
- $a = "Marseille"$

 $\blacktriangleright$  Effets des instructions :

**1** Création de a. Maintenant a vaut "Marseille"

- ▶ Programme Python :
- $1$  a = "Marseille"
- $2$  a = "hello"

 $\blacktriangleright$  Effets des instructions :

**1** Création de a. Maintenant a vaut "Marseille"
- ▶ Programme Python :
- $1$  a = "Marseille"
- $2$  a = "hello"

- **1** Création de a. Maintenant a vaut "Marseille"
- **<sup>2</sup>** Modification de a : a vaut "hello"

### ▶ Programme Python :

- $1$  a = "Marseille"
- $2$  a = "hello"
- $3$  b = a

- **1** Création de a. Maintenant a vaut "Marseille"
- **<sup>2</sup>** Modification de a : a vaut "hello"

```
▶ Programme Python :
```
- $1$  a = "Marseille"
- $2$  a = "hello"
- $ab = a$

- **1** Création de a. Maintenant a vaut "Marseille"
- **<sup>2</sup>** Modification de a : a vaut "hello"
- **3** nom = valeur  $\implies$   $\triangleright$  on crée b
	- $\triangleright$  on évalue a : valeur = "hello"
	- $\triangleright$  on affecte "hello"  $\grave{a}$  b

### ▶ Programme Python :

- $1 \quad a =$  "Marseille"
- $2$  a = "hello"
- $ab = a$
- <sup>4</sup> print(b)

- **1** Création de a. Maintenant a vaut "Marseille"
- **<sup>2</sup>** Modification de a : a vaut "hello"
- **3** nom = valeur  $\implies$   $\triangleright$  on crée b
	- $\triangleright$  on évalue a : valeur = "hello"
	- $\triangleright$  on affecte "hello"  $\grave{a}$  b

### ▶ Programme Python :

- $1$  a = "Marseille"
- $2$  a = "hello"
- $ab = a$
- <sup>4</sup> print(b)

 $\blacktriangleright$  Effets des instructions :

- **1** Création de a. Maintenant a vaut "Marseille"
- **<sup>2</sup>** Modification de a : a vaut "hello"

$$
• non = valueur \Longrightarrow \bullet on crée b
$$

 $\triangleright$  on évalue a : valeur = "hello"

 $\triangleright$  on affecte "hello"  $\grave{a}$  b

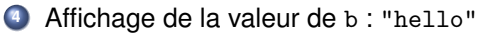

### ▶ Programme Python :

- $1 \quad a =$  "Marseille"
- $2$  a = "hello"
- $ab = a$
- <sup>4</sup> print(b)
- $5$  a = b

 $\blacktriangleright$  Effets des instructions :

- **1** Création de a. Maintenant a vaut "Marseille"
- **<sup>2</sup>** Modification de a : a vaut "hello"
- **3** nom = valeur  $\implies$   $\triangleright$  on crée b

 $\triangleright$  on évalue a : valeur = "hello"

 $\triangleright$  on affecte "hello"  $\grave{a}$  b

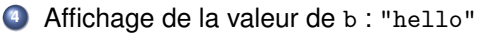

### ▶ Programme Python :

- $1 \quad a =$  "Marseille"
- $2 \text{ a} = \text{The}$ llo"
- $ab = a$
- <sup>4</sup> print(b)
- $5$  a = b

 $\blacktriangleright$  Effets des instructions :

- **1** Création de a. Maintenant a vaut "Marseille"
- **<sup>2</sup>** Modification de a : a vaut "hello"
- **3** nom = valeur  $\implies$   $\triangleright$  on crée b

 $\triangleright$  on évalue a : valeur = "hello"

- $\triangleright$  on affecte "hello"  $\grave{a}$  b
- **<sup>4</sup>** Affichage de la valeur de b : "hello"
- **5** Modification de a : ▶ on évalue b : valeur = "hello"

▶ on modifie la valeur de a : a vaut "hello"

#### **[Cours 1 : Premiers pas en ingenierie informatique](#page-0-0) 39/42 ´**

### *Regles de nommage `*

 $\triangleright$  Nom débute par une lettre ou un underscore (), suivi de lettres, de nombres ou d'underscores Exemples : ma\_variable, X33

### *Regles de nommage `*

 $\triangleright$  Nom débute par une lettre ou un underscore (), suivi de lettres, de nombres ou d'underscores Exemples : ma\_variable, X33

Python differencie majuscules et minuscules :  $x33 \neq x33$ 

### *Regles de nommage `*

 $\triangleright$  Nom débute par une lettre ou un underscore (), suivi de lettres, de nombres ou d'underscores Exemples: ma\_variable, X33

Python differencie majuscules et minuscules :  $x33 \neq x33$ 

Conseils pour nommer vos variables :

▶ **Important que les noms soient lisibles :** masupervar, maSuperVar ou ma\_super\_var?

### *Regles de nommage `*

 $\triangleright$  Nom débute par une lettre ou un underscore (), suivi de lettres, de nombres ou d'underscores Exemples: ma\_variable, X33

▶ Python differencie majuscules et minuscules :  $x33 \neq x33$ 

Conseils pour nommer vos variables :

- ▶ **Important que les noms soient lisibles :** masupervar, maSuperVar ou ma\_super\_var?
- ▶ **Important que les noms decrivent ce qu'ils contiennent : ´** masupervar OU saisie utilisateur?

### *Regles de nommage `*

 $\triangleright$  Nom débute par une lettre ou un underscore (), suivi de lettres, de nombres ou d'underscores Exemples: ma\_variable, X33

▶ Python differencie majuscules et minuscules :  $x33 \neq x33$ 

#### Conseils pour nommer vos variables :

- ▶ **Important que les noms soient lisibles :** masupervar, maSuperVar ou ma\_super\_var?
- ▶ **Important que les noms decrivent ce qu'ils contiennent : ´** masupervar OU saisie utilisateur?

### ▶ **Noms a` eviter absolument : ´**

L minuscule : l ressemble au nombre 1

O majuscule : O ressemble au nombre 0

 $\Longrightarrow$  très difficile de débugguer

#### **[Cours 1 : Premiers pas en ingenierie informatique](#page-0-0) 40/42 ´**

## Fonctions mystères...

### Quels sont les buts des fonctions ci-dessous ?

```
def a (b, c):
  d,e = b.\text{shape}f = np簡 full(d, 0)for g in range(d):
      for h in range(e):
          f[g] += b[g, h] * c[h]
  return f
```
## Fonctions mystères...

### Quels sont les buts des fonctions ci-dessous ?

```
def a (b, c):
 d,e = b. shape
  f = np簡 full(d, 0)for g in range(d):
      for h in range(e):
          f[g] += b[g, h] * c[h]
  return f
```

```
def prod_matrice_vecteur (mat, vect):
  dim1, dim\_vect = mat.shapevect_produit = np.full(dim1,0)for i in range(dim1):
      for j in range(dim_vect):
          vect_produit[i] += mat[i, j] * vect[j]
  return vect_produit
```
### Fonctions mystères...

### Quels sont les buts des fonctions ci-dessous ?

```
def a (b, c):
  d,e = b. shape
  f = np簡 full(d, 0)for g in range(d):
      for h in range(e):
          f[q] += b[q, h] \star c[h]
  return f
```

```
def prod_matrice_vecteur (mat, vect):
  dim1, dim\_vect = mat.shapevect_produit = np.full(dim1,0)for i in range(dim1):
      for j in range(dim_vect):
          vect_produit[i] += mat[i, j] * vect[j]
  return vect_produit
```
 $\implies$  noms des variables et fonctions importants pour la lisibilité !

#### **[Cours 1 : Premiers pas en ingenierie informatique](#page-0-0) 41/42 ´**

# Problème : afficher un texte saisi au clavier par l'utilisateur? texte\_saisi = input("saisir un texte : ") print(texte\_saisi)

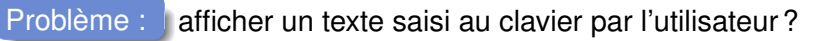

```
texte_saisi = input("saisir un texte : ")
print(texte_saisi)
```
saisir un texte :

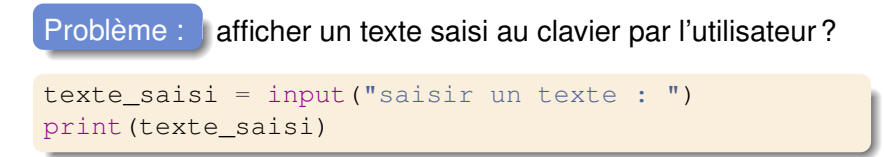

saisir un texte : **hello Marseille**

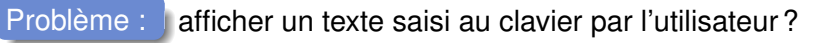

```
texte saisi = input ("saisir un texte : ")
print(texte_saisi)
```
saisir un texte : **hello Marseille** hello Marseille

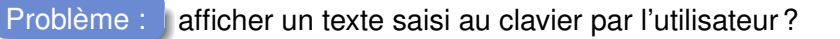

```
texte saisi = input ("saisir un texte : ")
print(texte_saisi)
```
saisir un texte : **hello Marseille** hello Marseille

> Syntaxe pour demander une saisie au clavier : nom variable = input (message demandant la saisie)